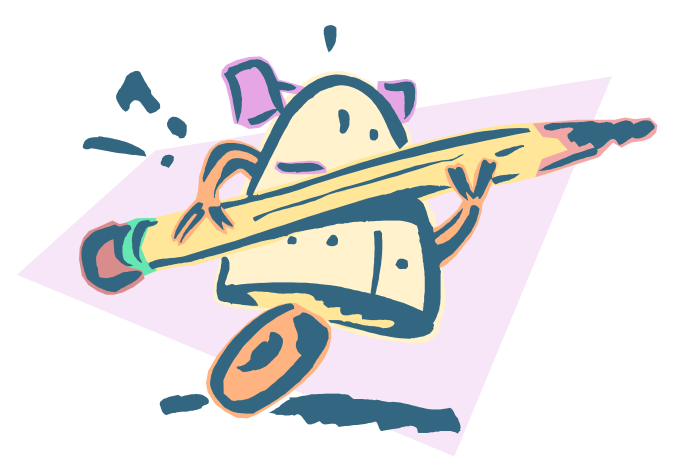

## **Robot Cataloger**

#### **Using Macro Express to transfer records from MS Access to Voyager**

NEVUG Martha Gunnarson July 25, 2006

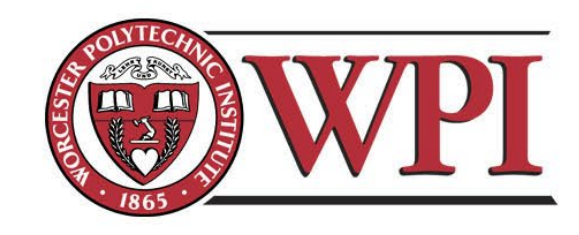

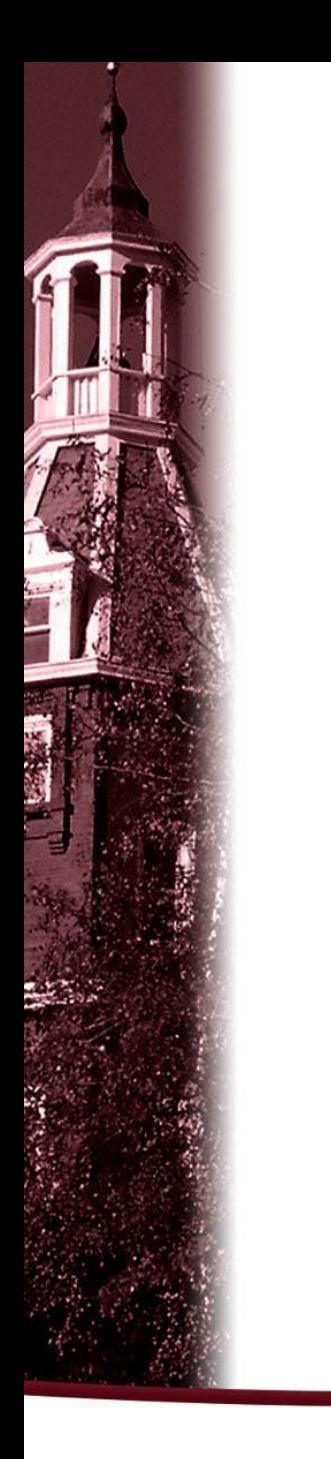

## **Part III**

### **The Nitty and the Gritty**

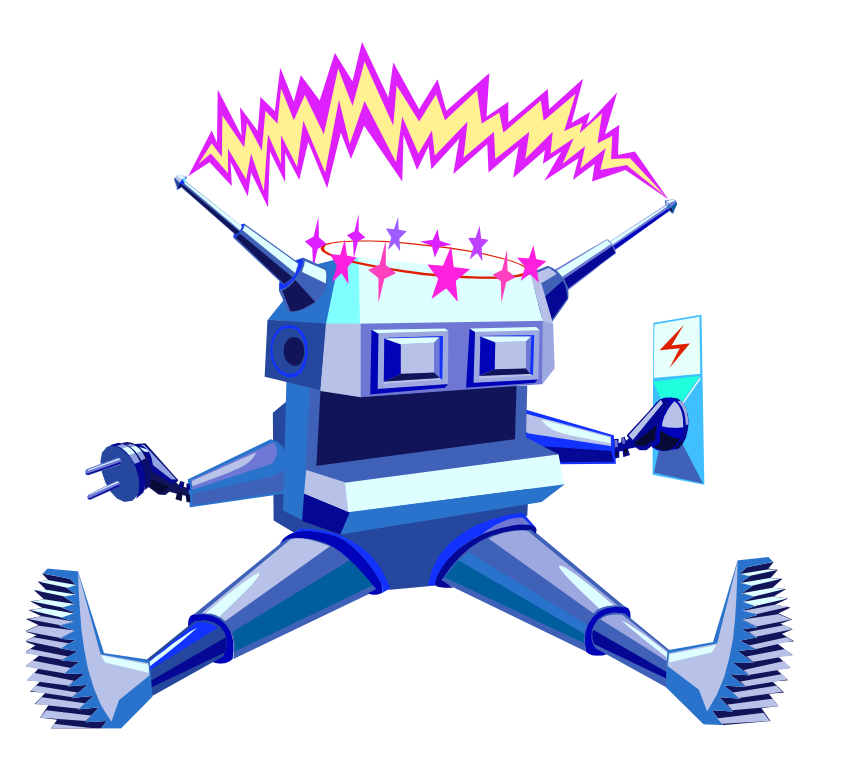

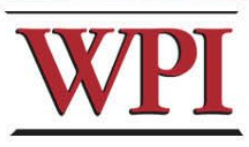

#### **Macro Script**

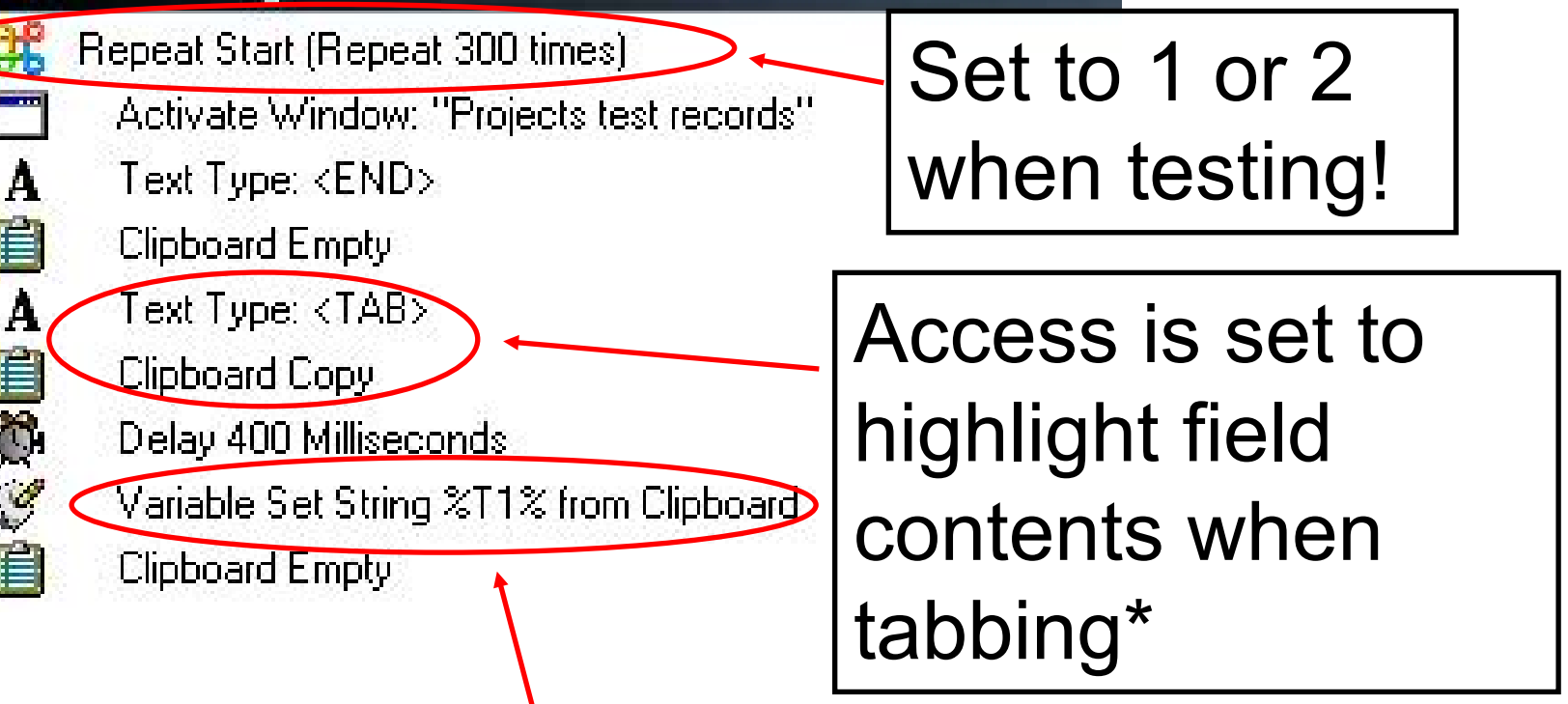

Copied text is saved to a variable for later use

\*Options, Keyboard, Behavior entering field

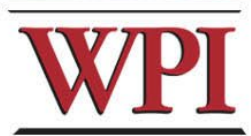

### **Avoid some unintended consequences!**

Ö

 $\mathcal{L}$ 

 $\mathbf{v}$ 

 $\frac{Q}{4\pi}$ 

Text Type: <TAB> always pair Clipboard Copy If ... End If Delay 400 Milliseconds Variable Set String %T4% from Clipboard statements (If Variable 2) 4% contains "&" Variable Set String %T40% from Clipboard Replace " &" with " and" in %740% Empty the  $End$  If Clipboard Empty clipboard If Variable >140% contains ":" after setting Variable Set String %T 40% from Clipboard Replace ":" with " --" in %T40% variables End If **Clipboard Empty** 

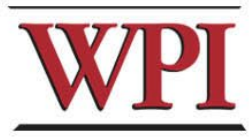

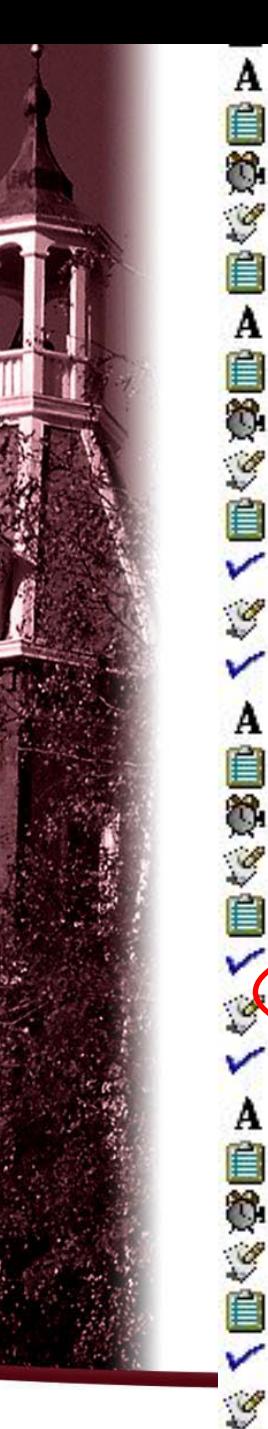

Text Type: <TAB> Clipboard Copy Delay 400 Milliseconds Variable Set String %T32% from Clipboard Clipboard Empty Text Type: <TAB> Clipboard Copy Delay 400 Milliseconds Variable Set String %T33% from Clipboard Clipboard Empty #Variable %T33% > "" Variable Modify String: Append "; " to %T32% End If Text Type: <TAB> Clipboard Copy Delay 400 Milliseconds Variable Set String %T34% from Clipboard Clipboard Empty-If Variable %T34% > "" Variable Modify String: Append "; " to %T33%  $End$  If Text Type: <TAB> Clipboard Copy Delay 400 Milliseconds

Variable Set String %T35% from Clipboard

Clipboard Empty

If Variable %T35% > ""

Variable Modify String: Append "; " to %T34%

If keyword field is greater than nothing, append a semicolon to previous keyword

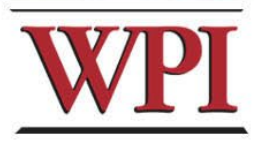

End If

# **Timing is everything**

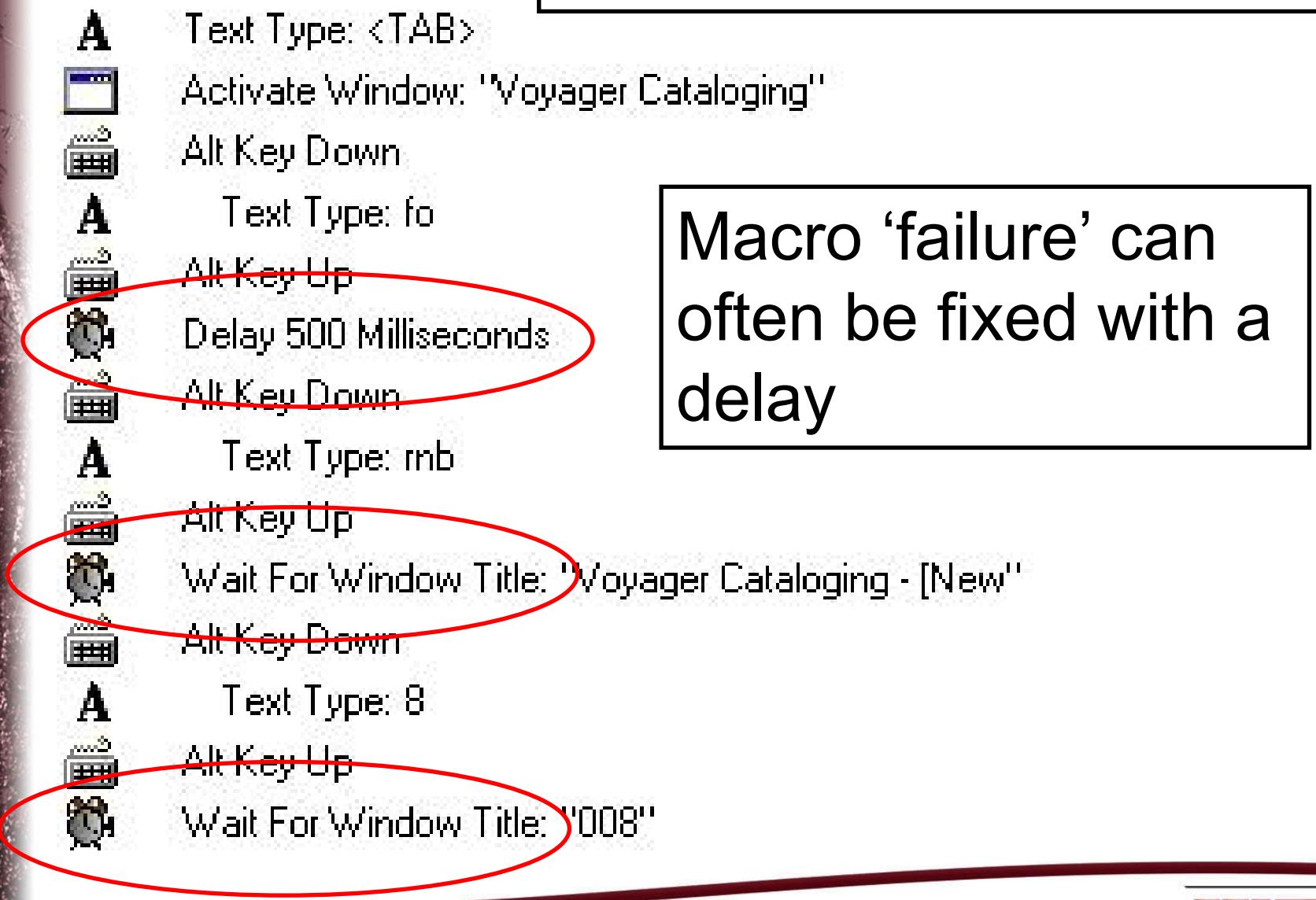

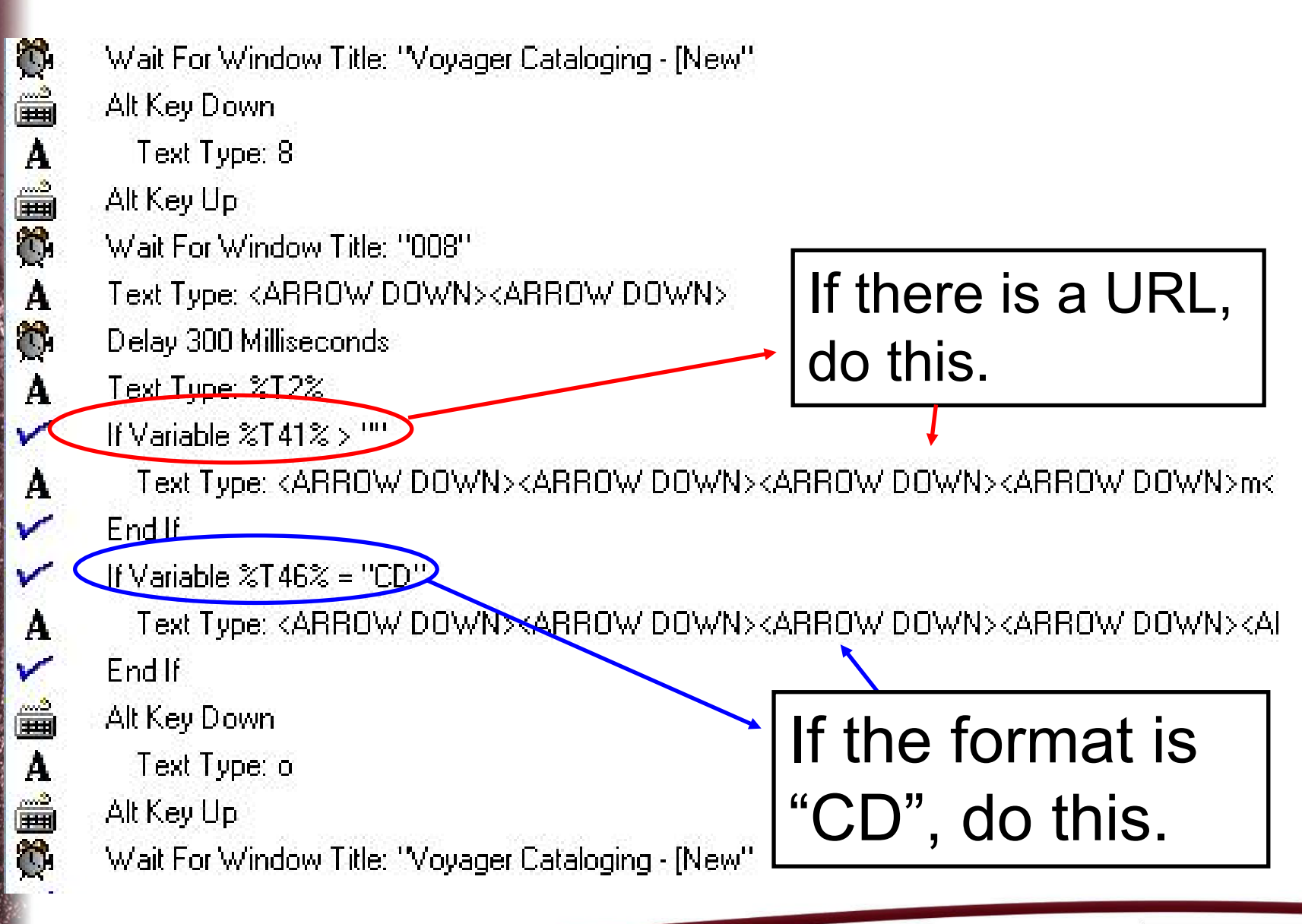

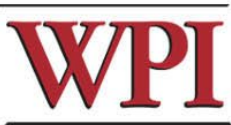

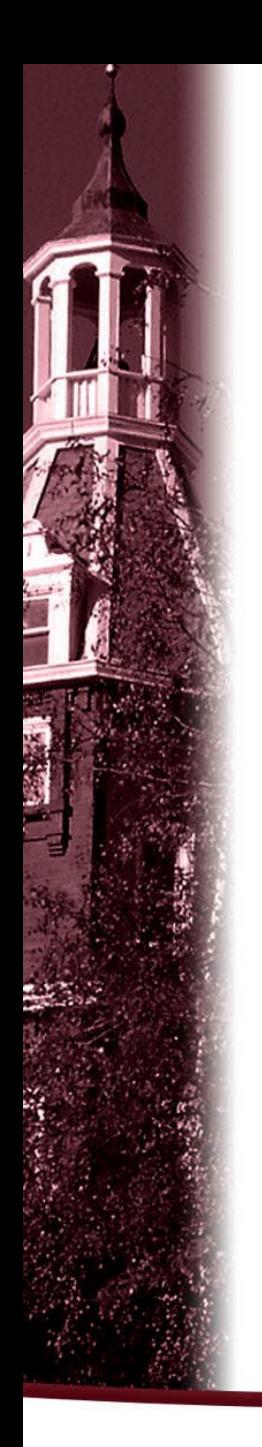

#### M Text Type

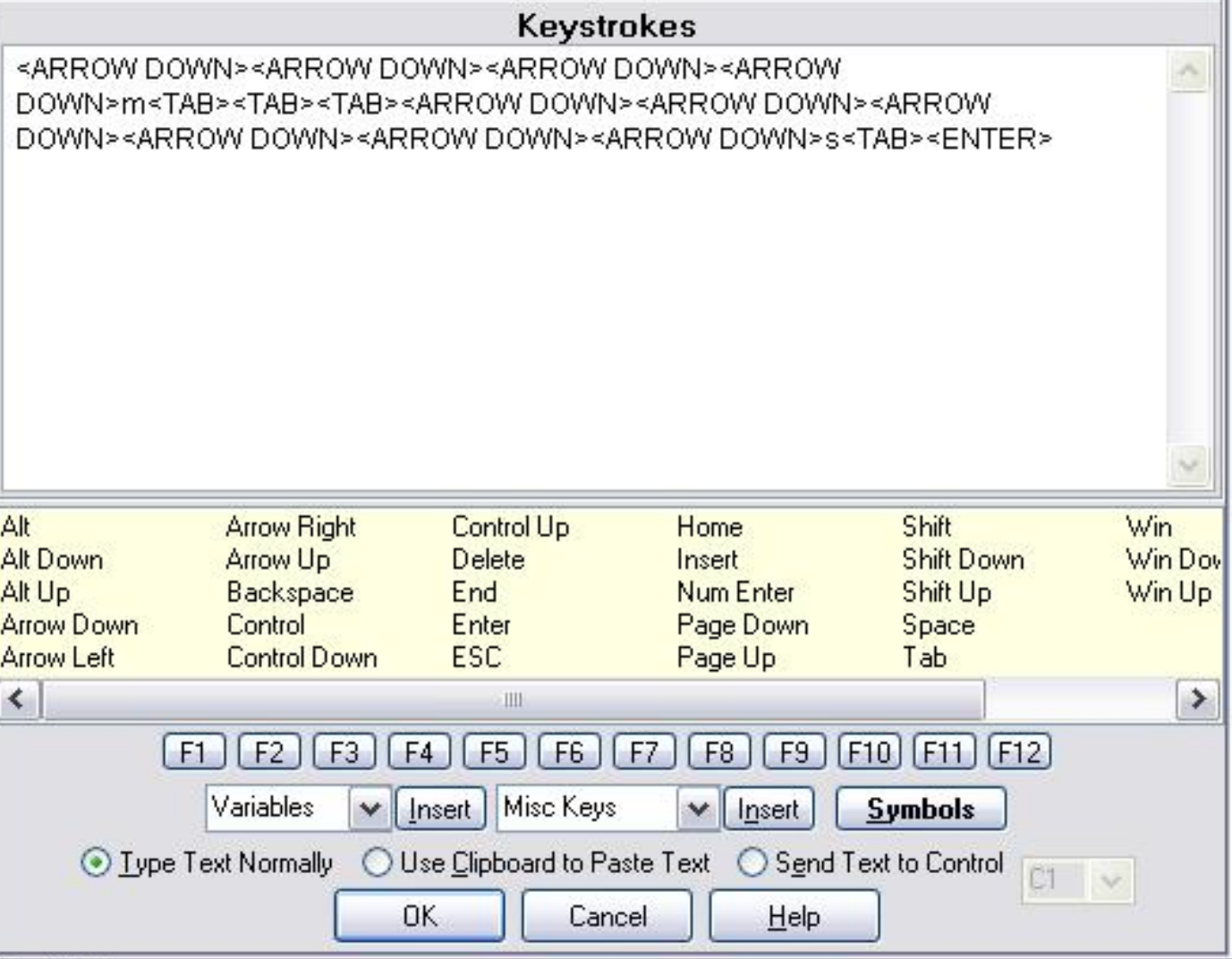

### Expanded text type box

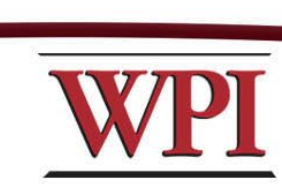

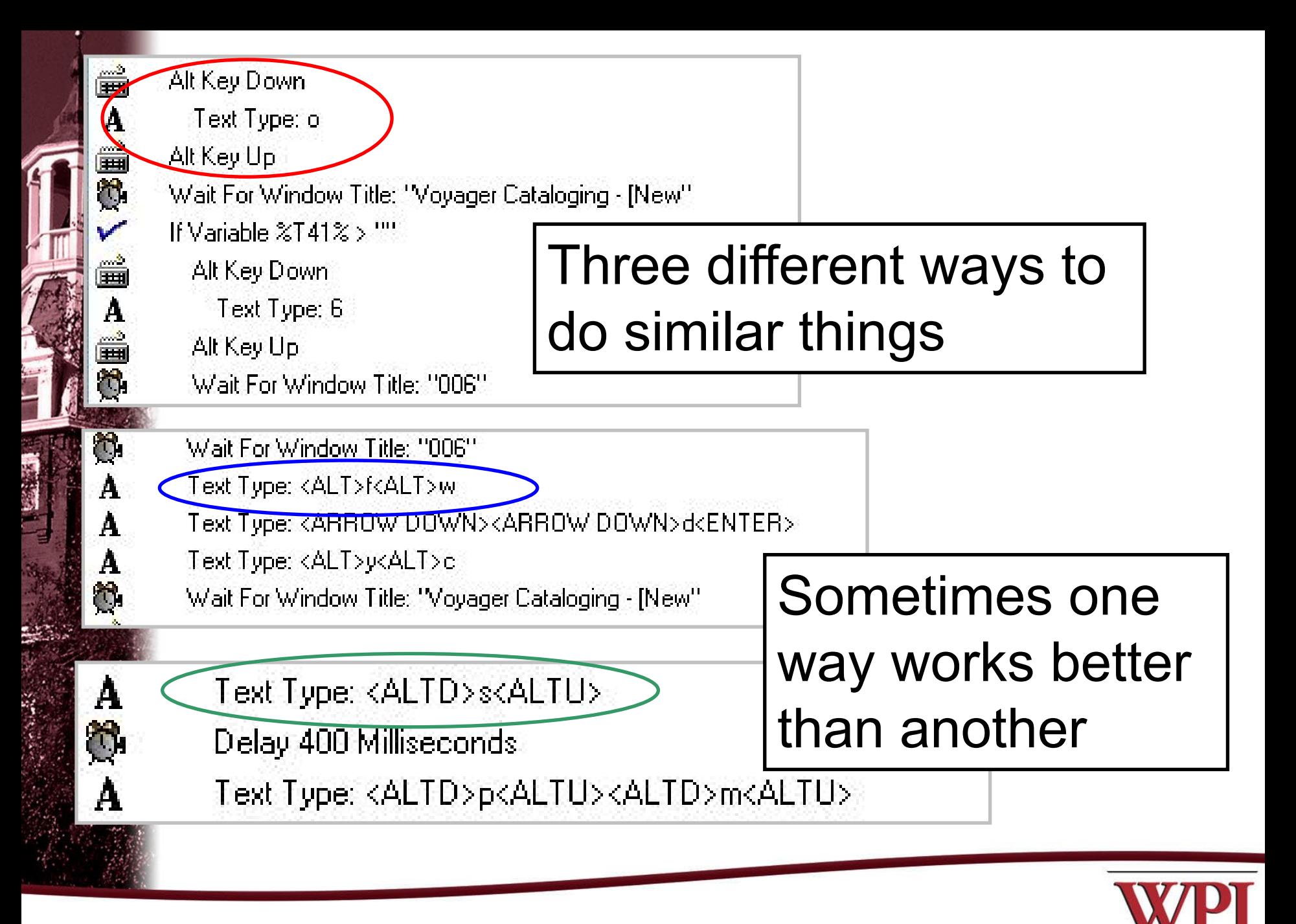

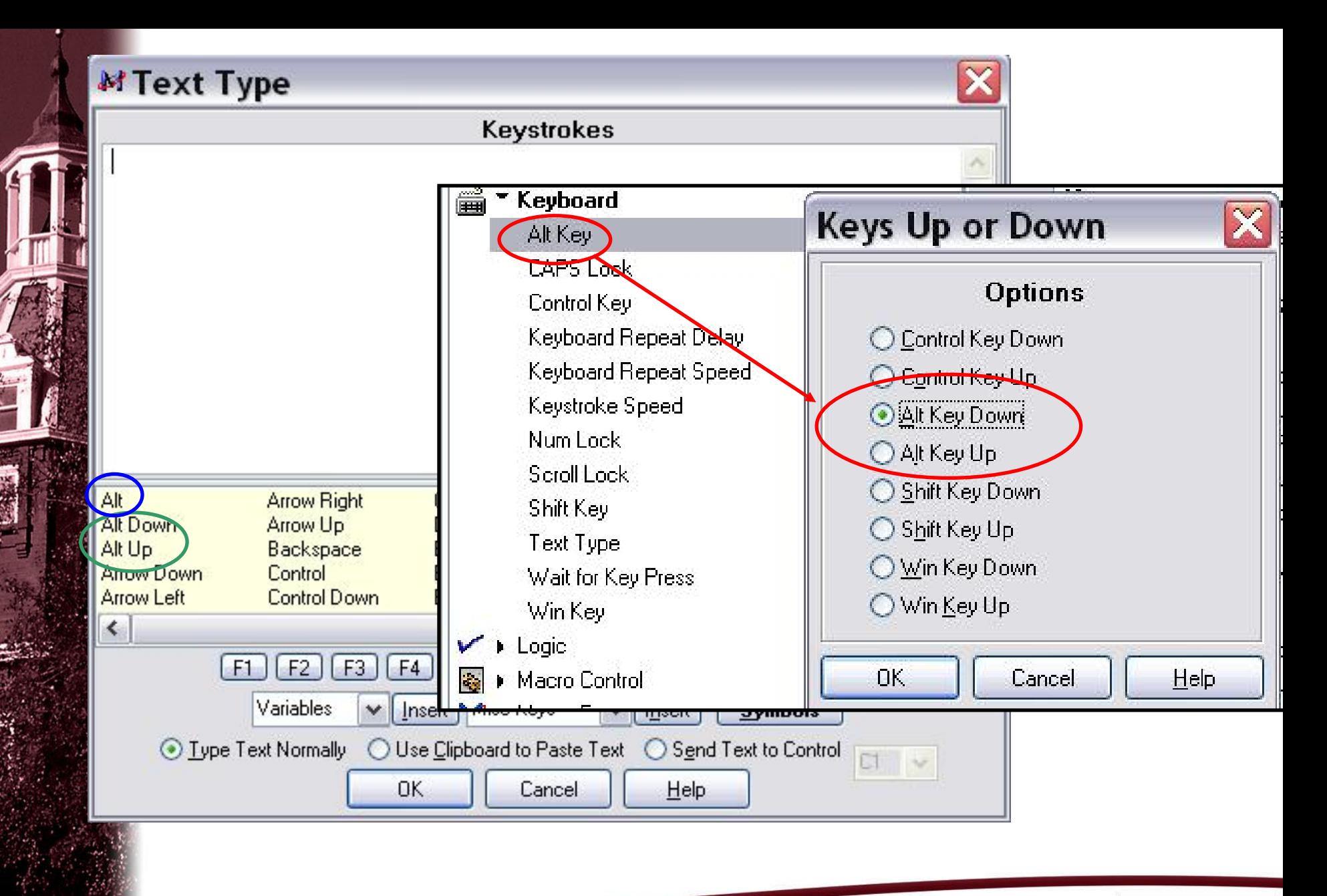

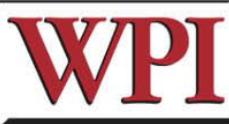

### **Adding the 500 field for keywords. (The semicolons were added back in Access)**

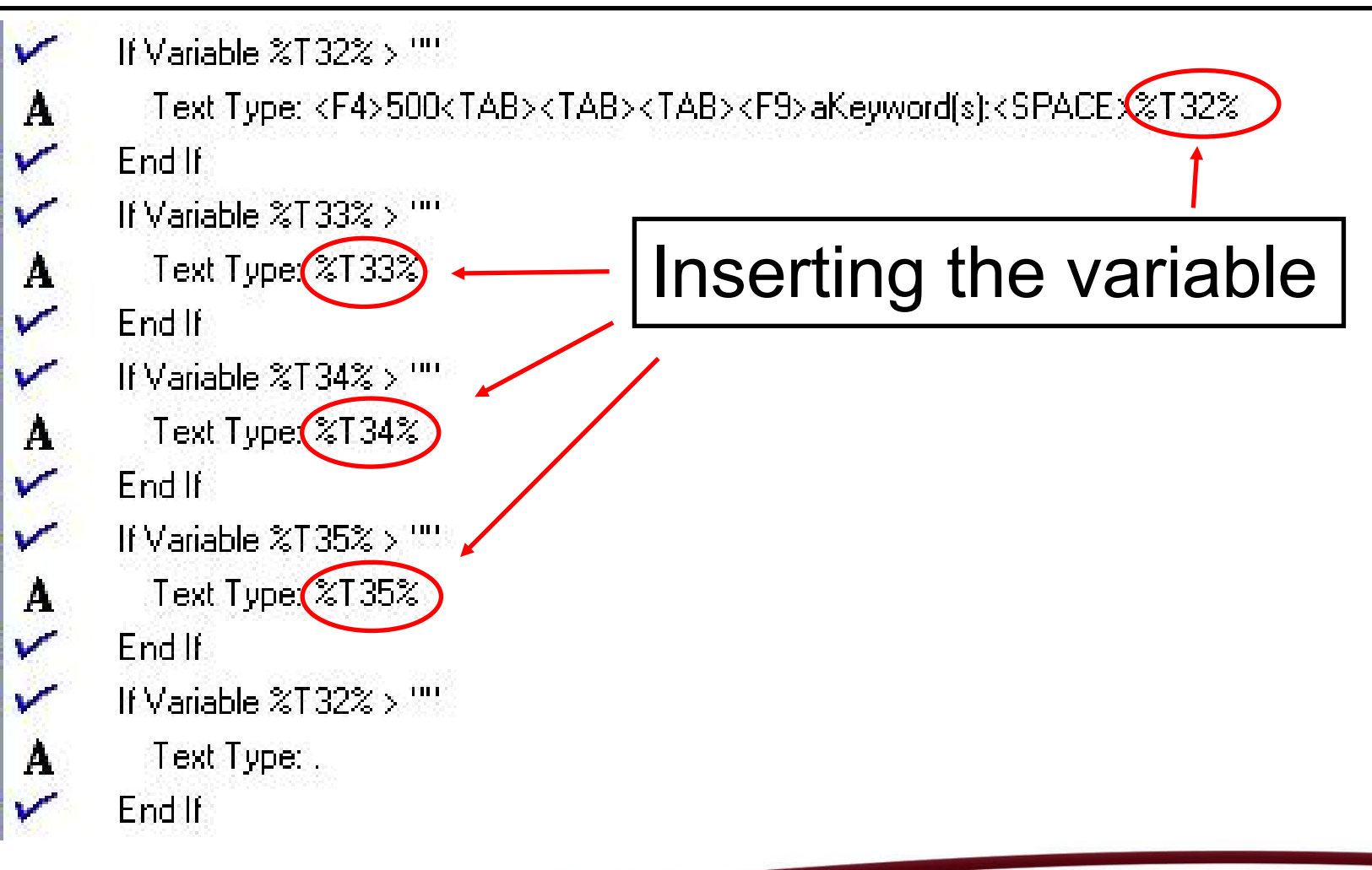

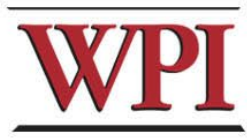

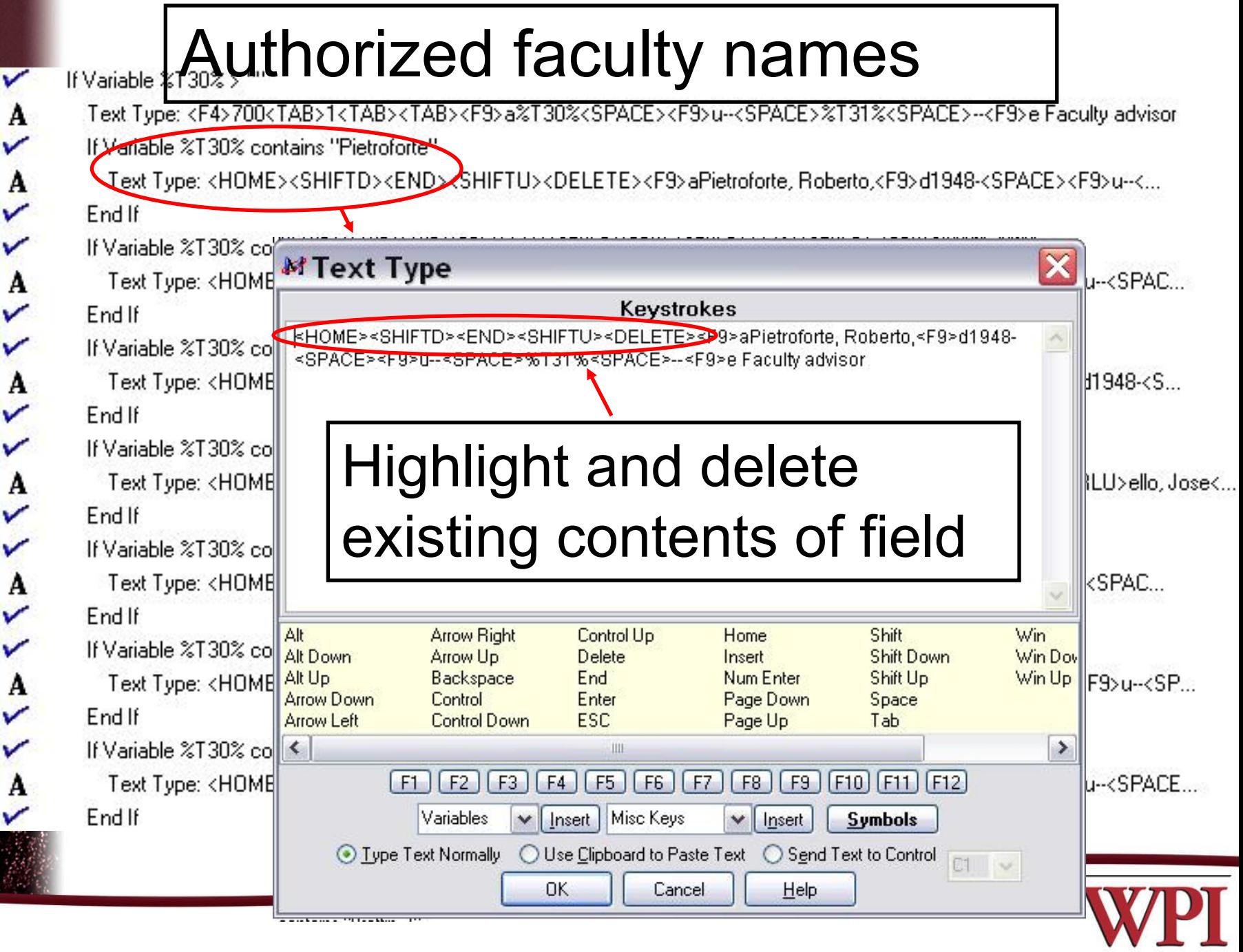

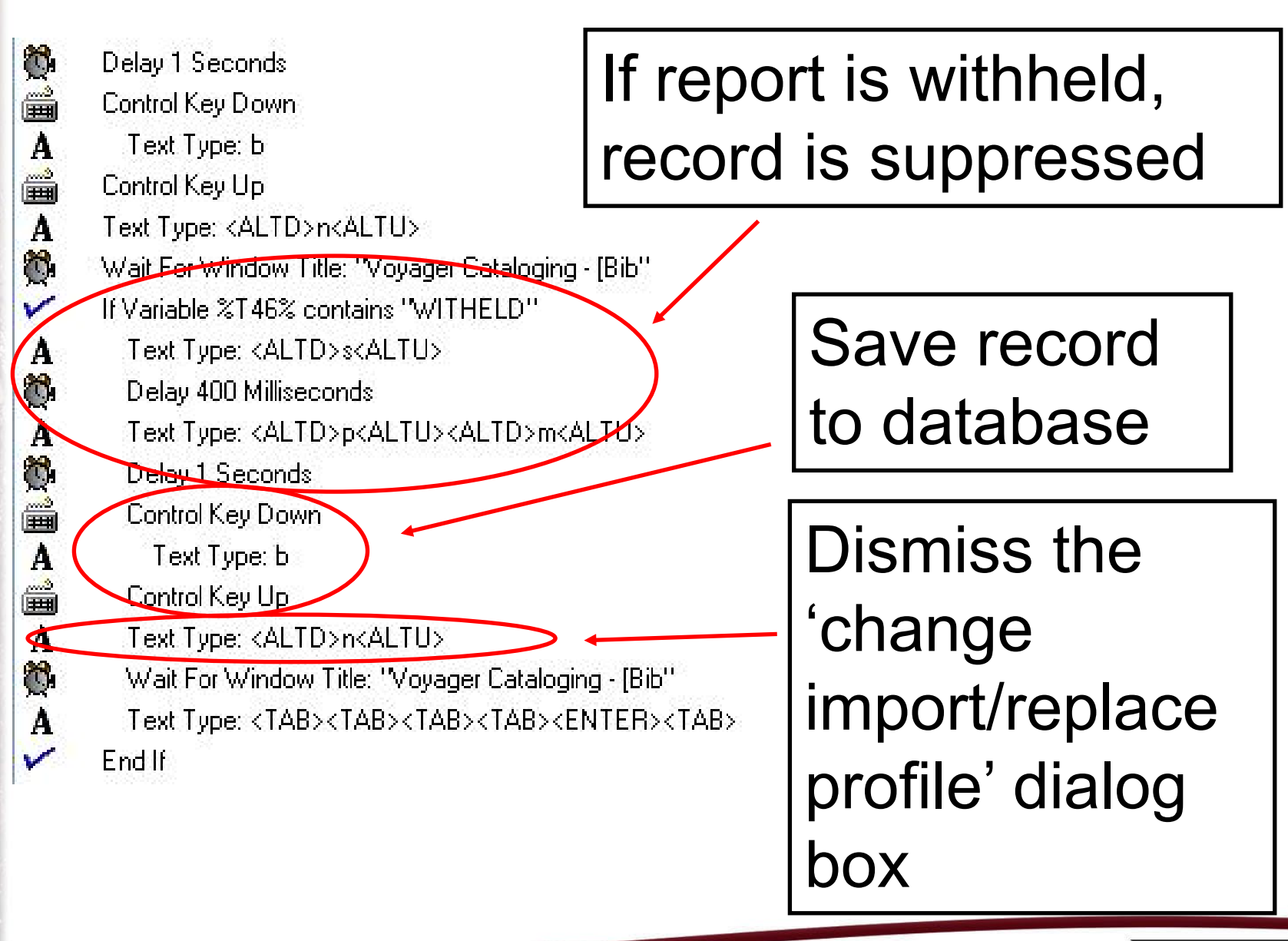

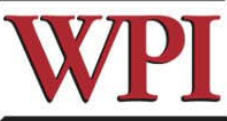

**Air Key Down** Text Type: f Alt Key Up Ô. Delay 400 Milliseconds Text Type: I 0 Delay 400 Milliseconds â. Wait For Window Title: "Print Labels" 翁 Delay 400 Milliseconds Text Type: <TAB> A Ò. Delay 400 Milliseconds Text Tupe: <TAB> A Ô. Delay 400 Milliseconds Text Type: <TAB> A ۵ Delay 400 Milliseconds Text Type: <ARROW DOWN> À ۵. Delay 100 Milliseconds Text Type: <ARROW DOWN> A O. Delay 100 Milliseconds Text Type: <ARROW RIGHT> A Ô. Delay 100 Milliseconds Text Type: <ARROW RIGHT> A Ô. Delay 100 Milliseconds Text Type: <ARROW RIGHT> A ۵ Delay 100 Milliseconds Text Type: <ARROW RIGHT> A Ô. Delay 100 Milliseconds Text Type: <ARROW RIGHT> A Q. Delay 100 Milliseconds Text Type: <ARROW RIGHT> A Ö. Delay 100 Milliseconds A Text Type: <ARROW RIGHT> ۵. Delay 100 Milliseconds Text Type: <ARROW RIGHT> A Ô. Delay 100 Milliseconds Shift Key Down **HHI** Text Type: <END> A Shift Key Up **Delay TOU Milliseconds** 

The 'Print Labels' window is the only place where the Bib record number can be highlighted and copied

Voyager is picky here, so delays are added between each move

Bib number highlighted

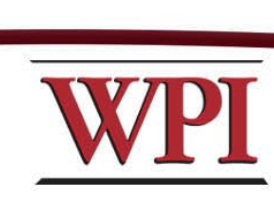

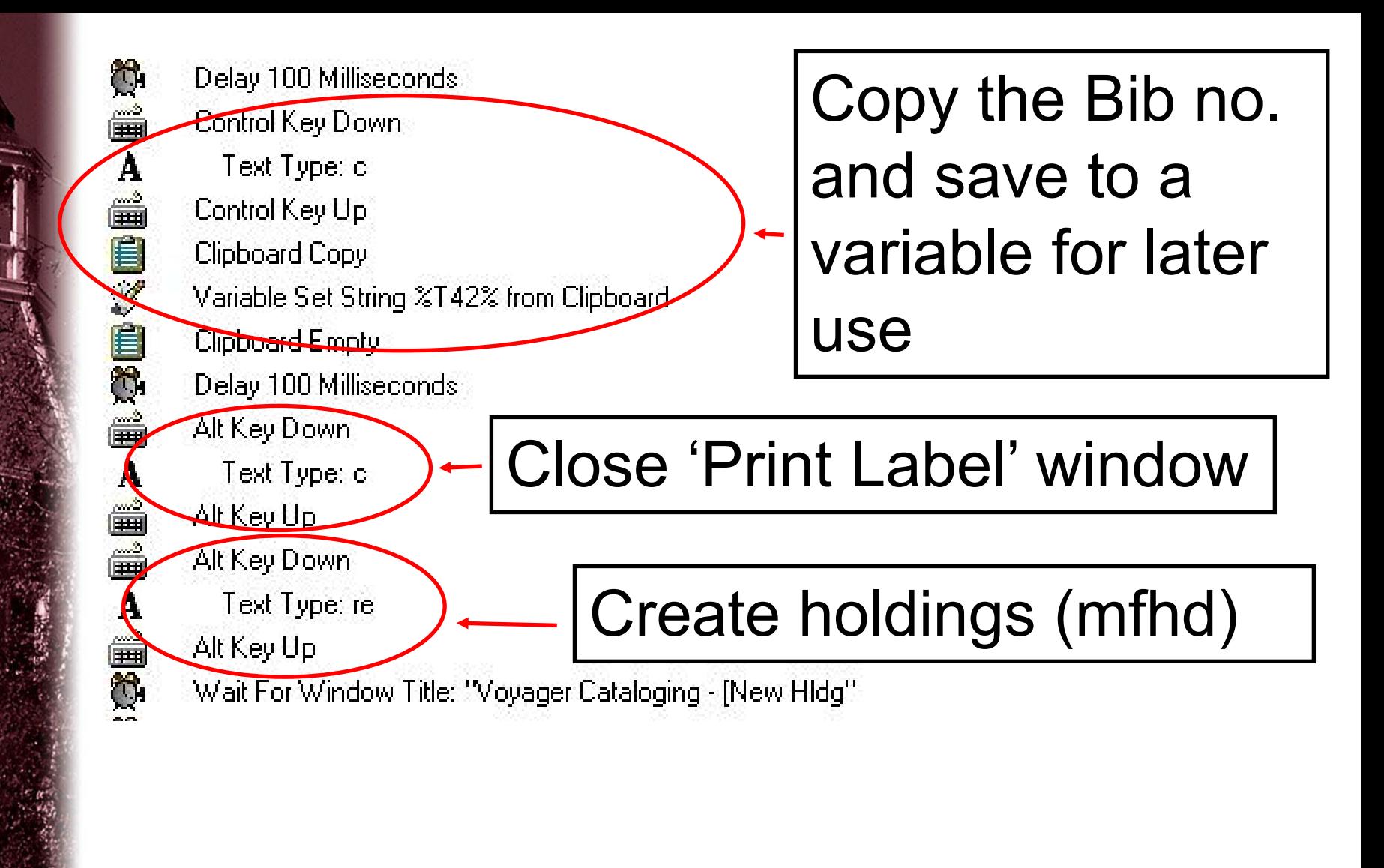

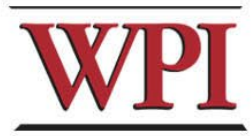

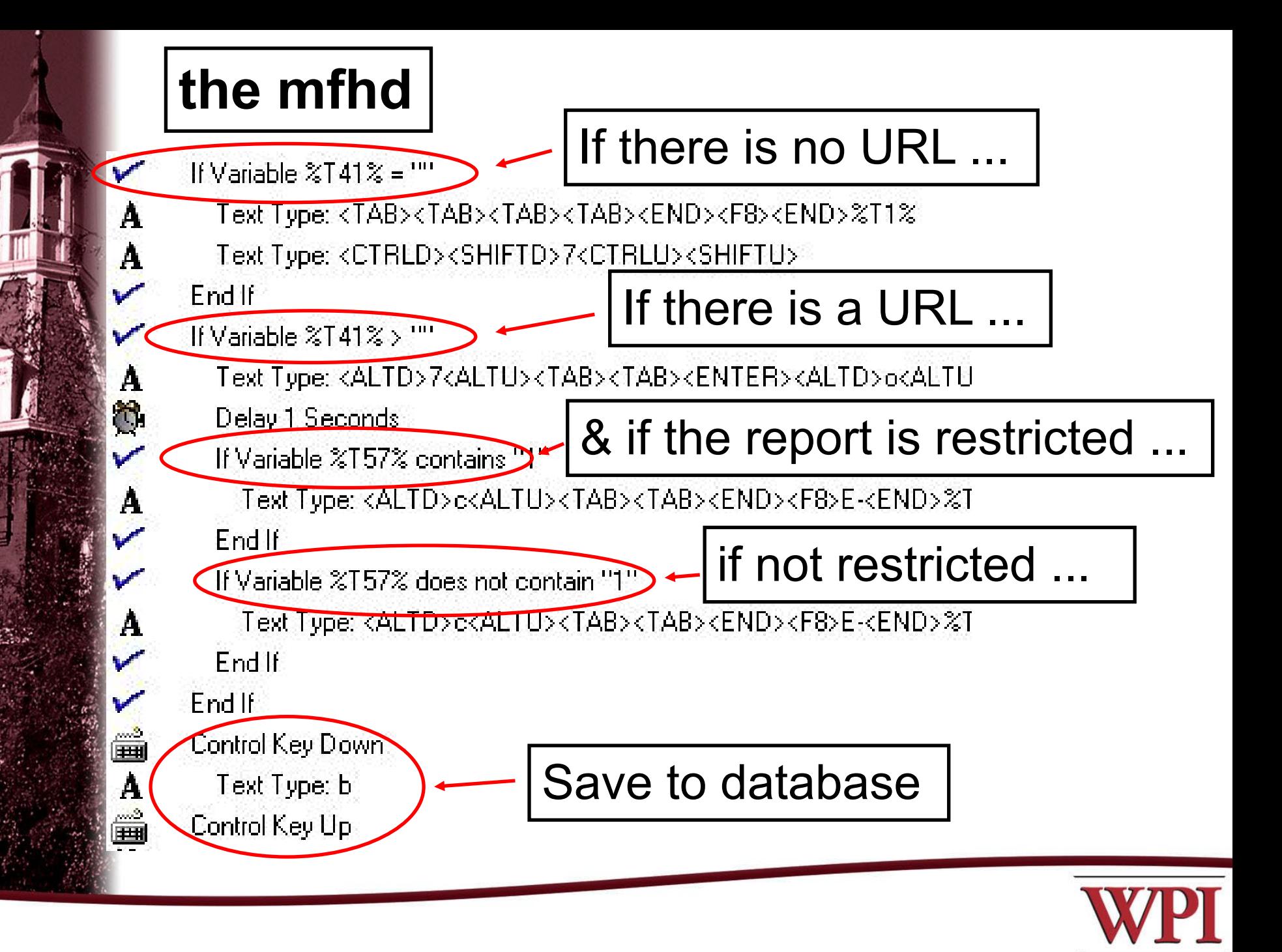

### If .. End If statements can be nested

If Variable  $2141\% > 10$ 

Text Type: <ALTD>7<ALTU><TAB><TAB><ENTER><ALTD>o<ALTU><AL

Delay 1 Seconds

**If Variable %T57% contains "T"** 

Text Type: <ALTD>e<ALTU><TAB><TAB><END><F8>E-<END>%T1%<T

Endll

 $End$  ID

End If

If Variable %T57% does not contain """

Text Type: <ALTD>c<ALTU><TAB><TAB><END><F8>E-<END>%T1%<T

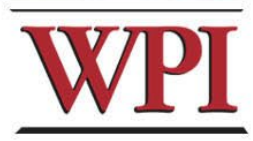

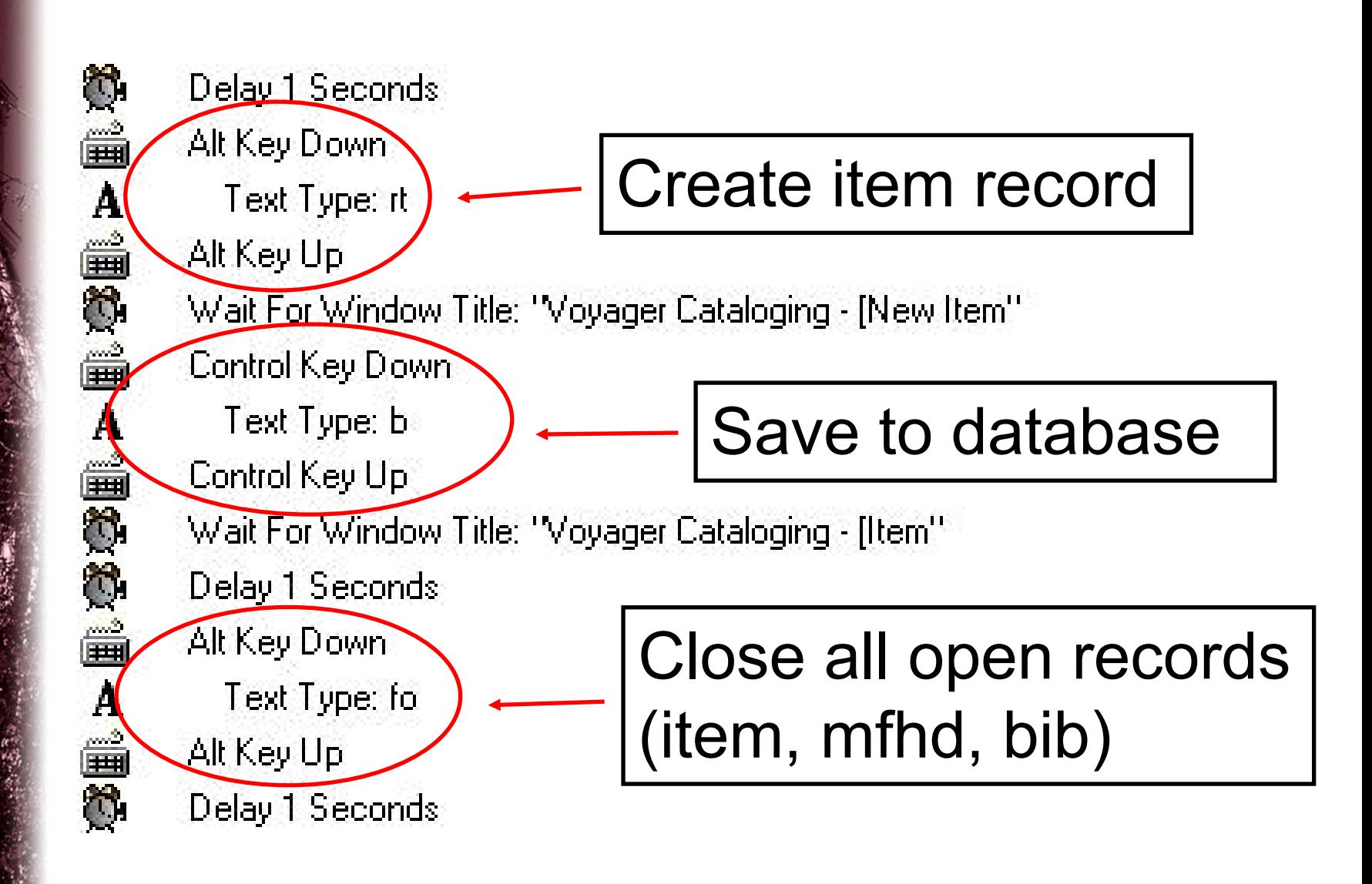

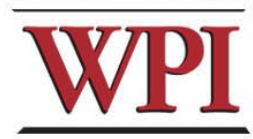

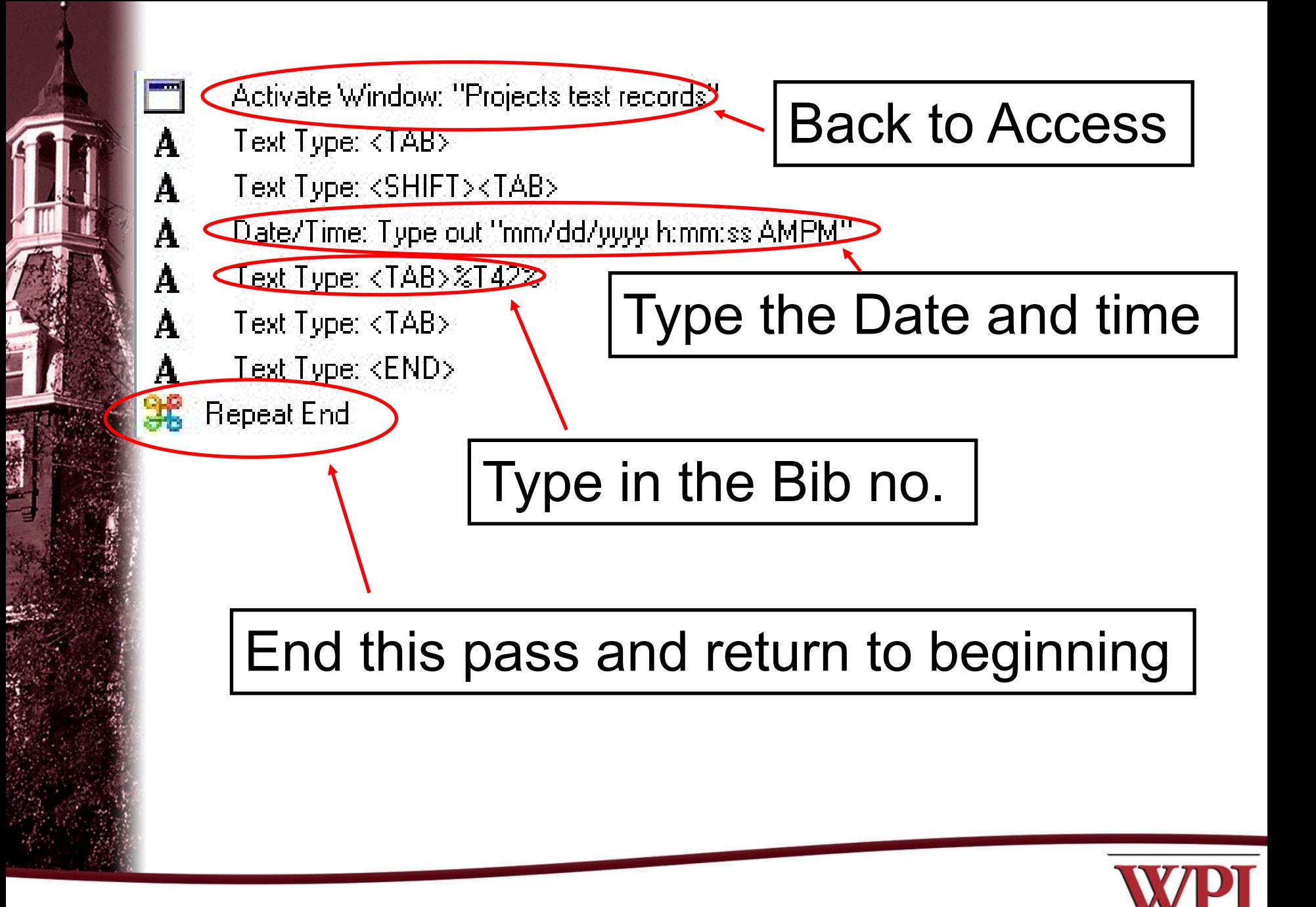

Start small and work your way up gradually

Test, test, test ...

Create a macro to use for testing parts of larger macros

> Be careful with macros that take final actions – it might be better to do the final step by hand

Trial and error  $\rightarrow$  eventual success

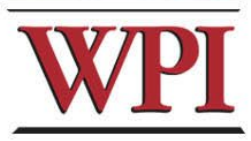

For a major project such as this, run the macro after hours, or on an otherwise unused pc – it can't run in the background while you do something else

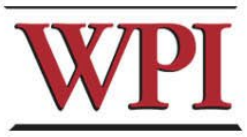

[http://www.niulib.niu.edu/cataloging/](http://www.niulib.niu.edu/cataloging/keyboardequivalents.html) [keyboardequivalents.html](http://www.niulib.niu.edu/cataloging/keyboardequivalents.html) Voyager Cataloging Keyboard Shortcuts

Creating a Macro [http://www.library.yale.edu/cataloging/](http://www.library.yale.edu/cataloging/macroexpress/macxyalexp2.html) [macroexpress/macxyalexp2.html](http://www.library.yale.edu/cataloging/macroexpress/macxyalexp2.html)

[https://support.endinfosys.com/cust/](https://support.endinfosys.com/cust/community/vgroup/eu2005/73.pdf) [community/vgroup/eu2005/73.pdf](https://support.endinfosys.com/cust/community/vgroup/eu2005/73.pdf) Getting started with Macro Express

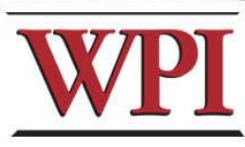

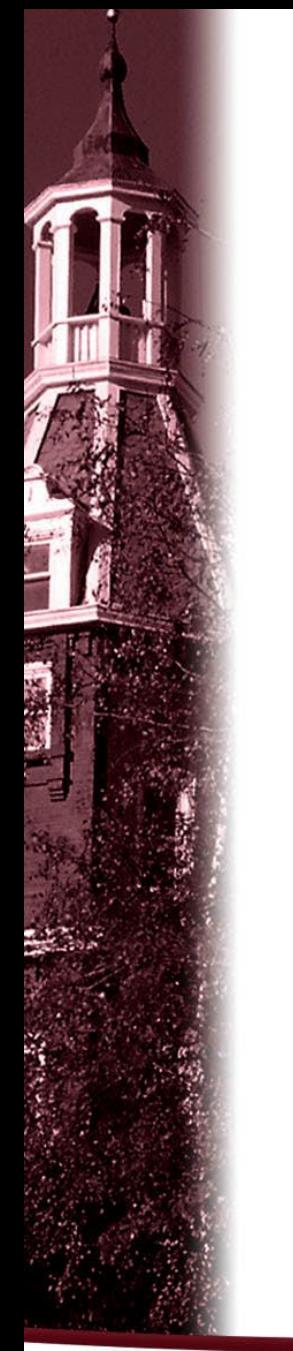

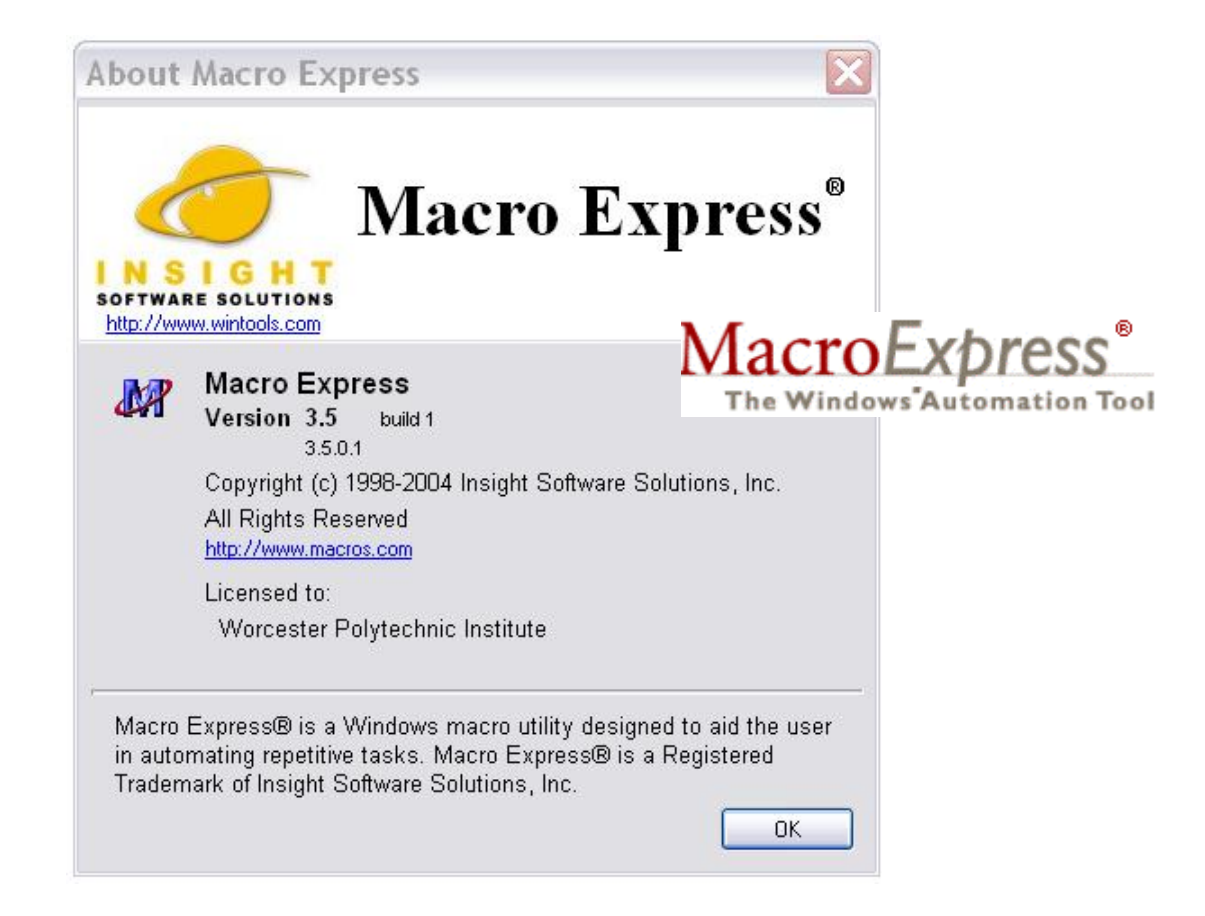

30 day free trial available at:<http://www.macros.com/>

US \$39.95 / single copy

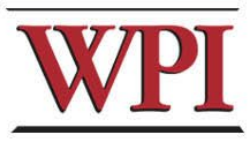